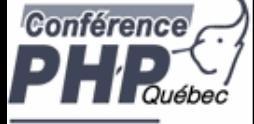

#### **Testing in the PHP world**

Marcus Börger

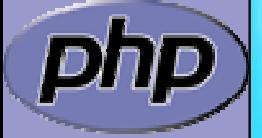

PHP Québec Conference 2007

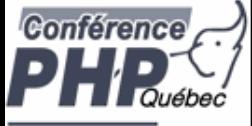

#### The need for Testing

 $\Delta$ 

#### Why Test?

 $\Delta$ 

#### Introduction to phpt Testing

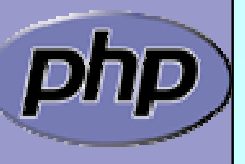

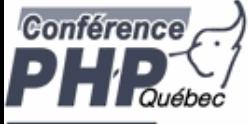

# Why Test?

- $\overline{\mathbf{M}}$  Programming often comes along with code re-use ■ Code re-use comes along with code changes ⊠ Code changes are changes
- $\overline{\mathbf{M}}$  Even for a few code lines - looking is not enough  $\vert \sqrt{} \vert$  Names can mislead ■ Code may have non obvious side effects
	- Sometimes code is designed for a limited domain ■ Increasing/Changing that domain is error prone

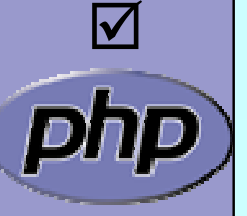

 $\overline{\mathbf{M}}$ 

 Code interaction is often underestimated  $\boxtimes$  A bug fix in one function may affect other functions

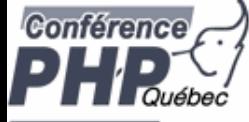

 $\boxtimes$ 

 $\Delta$ 

#### How to test

 Testing after test log  $\boxtimes$  Record problematic input actions and replay them

#### Automated testing

- $\mathsf{M}$ Integration/System testing
- $\lfloor \sqrt{\ } \rfloor$ Function testing
- $\mathsf{M}$ Unit testing
- $\mathsf{M}$ ⊠ Acceptance/Requirements testing
- **☑ Regression Testing**

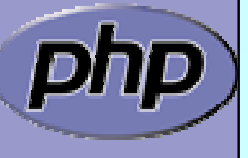

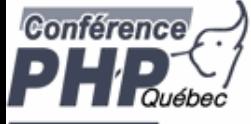

 $\Delta$ 

 $\overline{\mathbf{M}}$ 

## Integration testing

- Not only particular pieces but the whole  $\Delta$  Major is to verify all parts work together  $\triangledown$  When working on real data it can detect system issues
	- Often requires multiple test systems  $\Delta$  A manual or automated log is required ⊠ Usually performed/organized by QA

Does the system work?

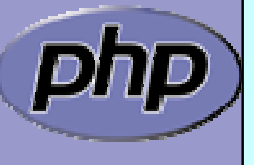

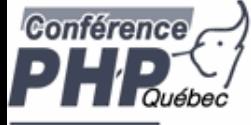

# Function testing

 $\boxtimes$  $\Delta$ 

 $\overline{\mathbf{M}}$ 

- Execute parts of API
	- Use common data (domain API is designed for)
	- Use code from observed bugs

Does the API work?

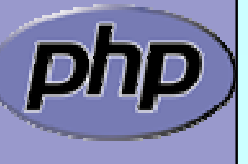

Marcus Börger Testing in the PHP World 6 and the Second 6 and 5 and 6 and 6 and 6 and 6 and 6 and 6 and 6 and 6

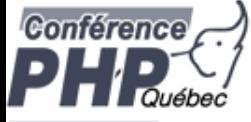

 $\Delta$ 

 $\Delta$ 

 $\overline{\mathbf{M}}$ 

# Unit testing

- Execute testing on code
	- $\mathsf{M}$ From single routines, to parts (usually not the whole)
	- $\mathsf{M}$ Test private stuff
	- Analyze untouched code to write more tests
- Analytically find test data
	- Use code from observed bugs

#### Does the code work?

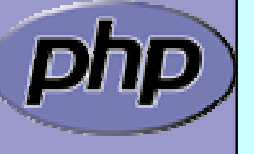

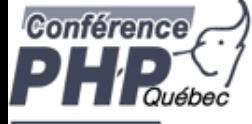

#### Acceptance testing

 $\Delta$ 

Requirements engineering ⊠ Develop tests from requirements

Does it do what the customer wants?

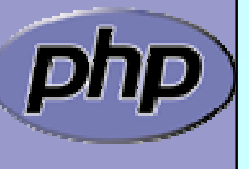

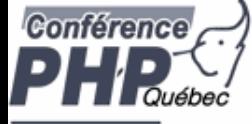

### Regression testing

 $\Delta$ 

Backwards compatibility test **☑** Verify input against expected output

Does it still work as expected?

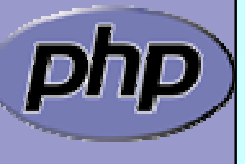

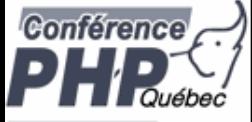

 $\overline{\mathbf{M}}$ 

 $\overline{\mathbf{M}}$ 

 $\overline{\mathbf{M}}$ 

 $\overline{\mathbf{M}}$ 

#### Non-functional testing

Performance

**Stability** 

**Usability** 

Stress-Testing

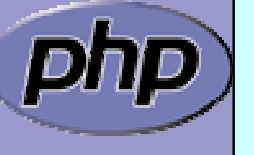

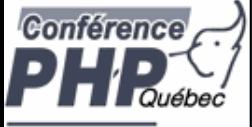

 $\overline{\mathbf{M}}$ 

 $\overline{\mathbf{M}}$ 

 $\overline{\mathbf{M}}$ 

 $\Delta$ 

#### Test-driven development

- Think what you want or review specs
- Write tests
- Develop code and test
- Write more tests if you figure any weakness

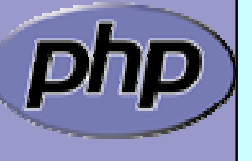

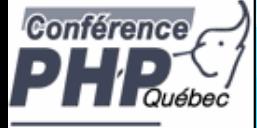

## **phpt Testing**

5

6

3

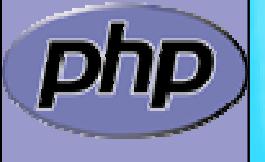

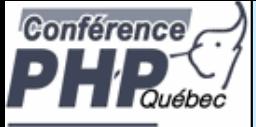

 $\Delta$ 

 $\overline{\mathbf{M}}$ 

# What is phpt Testing?

- Easy 1 PHP script test system (run-tests.php)
- Everything goes into one file (\*.phpt)
- $\overline{\mathbf{M}}$ Capable of testing any aspect of PHP
- $\overline{\mathbf{M}}$ **Ø** Aegression testing with pattern & regex matching
- $\boxed{\mathbf{N}}$ Integrates with memcheck

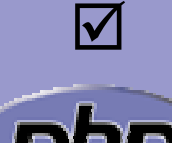

Used on [http://gcov.php.net](http://gcov.php.net/)

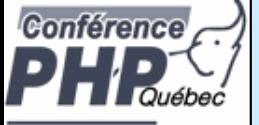

# http://gcov.php.net

#### **PHP: Test and Code Coverage Analysis**

downloads | QA | documentation | faq | getting help | mailing lists | reporting bugs | php.net sites | links | my php.net

#### **\*PHP GCOV PHP: Test and Code Coverage Analysis**

- $PHP_4_4$
- $PHP_5_2$
- PHP HEAD

This page is dedicated to automatic PHP code coverage testing. On a regular basis current CVS snapshots are being built and tested on this machine. After all tests are done the results are visualized along with a code coverage analysis.

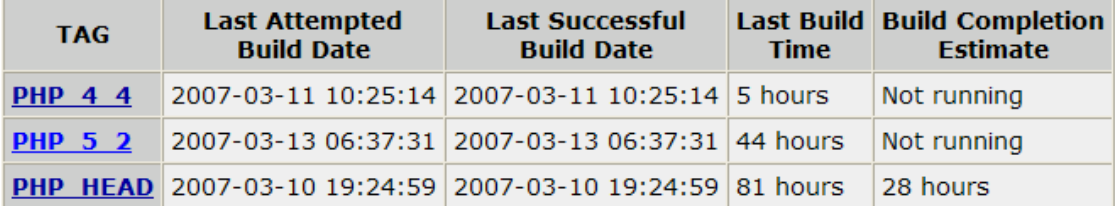

#### **How to Help**

- You can search and view the results collected on user-submitted platforms and versions by accessing the other platforms section.
- If you would like to be involved please start by visiting the PHP QA website and read the section on How You Can Help.
- You can also read the section on how to write tests to help us improve the testing process on any areas you see not covered.

#### **Downloads**

• PHP 4.4 patch used by our testing process

Copyright @ 2005-2007 The PHP Group All rights reserved.

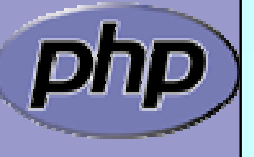

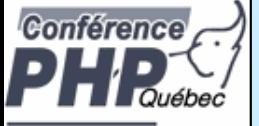

## http://gcov.php.net

#### php **PHP\_5\_2** downloads | QA | documentation | faq | getting help | mailing lists | reporting bugs | php.net sites | links | my php.net **\*PHP GCOV Overview of PHP\_5\_2**  $PHP_4_4$ **Build Status: OK**  $PHP_5_2$ Last Build Time: 44 hours · PHP\_HEAD **Compile Warnings: 44** <sup>n</sup> coverage Code Coverage: 52.6% <sup>p</sup> compile-results **Test Failures: 204 Valgrind Reports: 14** <sup>n</sup> graphs parameterparsing <sup>p</sup> skipped-tests <sup>n</sup> test-failures <sup>p</sup> valgrind <sup>n</sup> system Copyright @ 2005-2007 The PHP Group All rights reserved.

# http://gcov.php.net

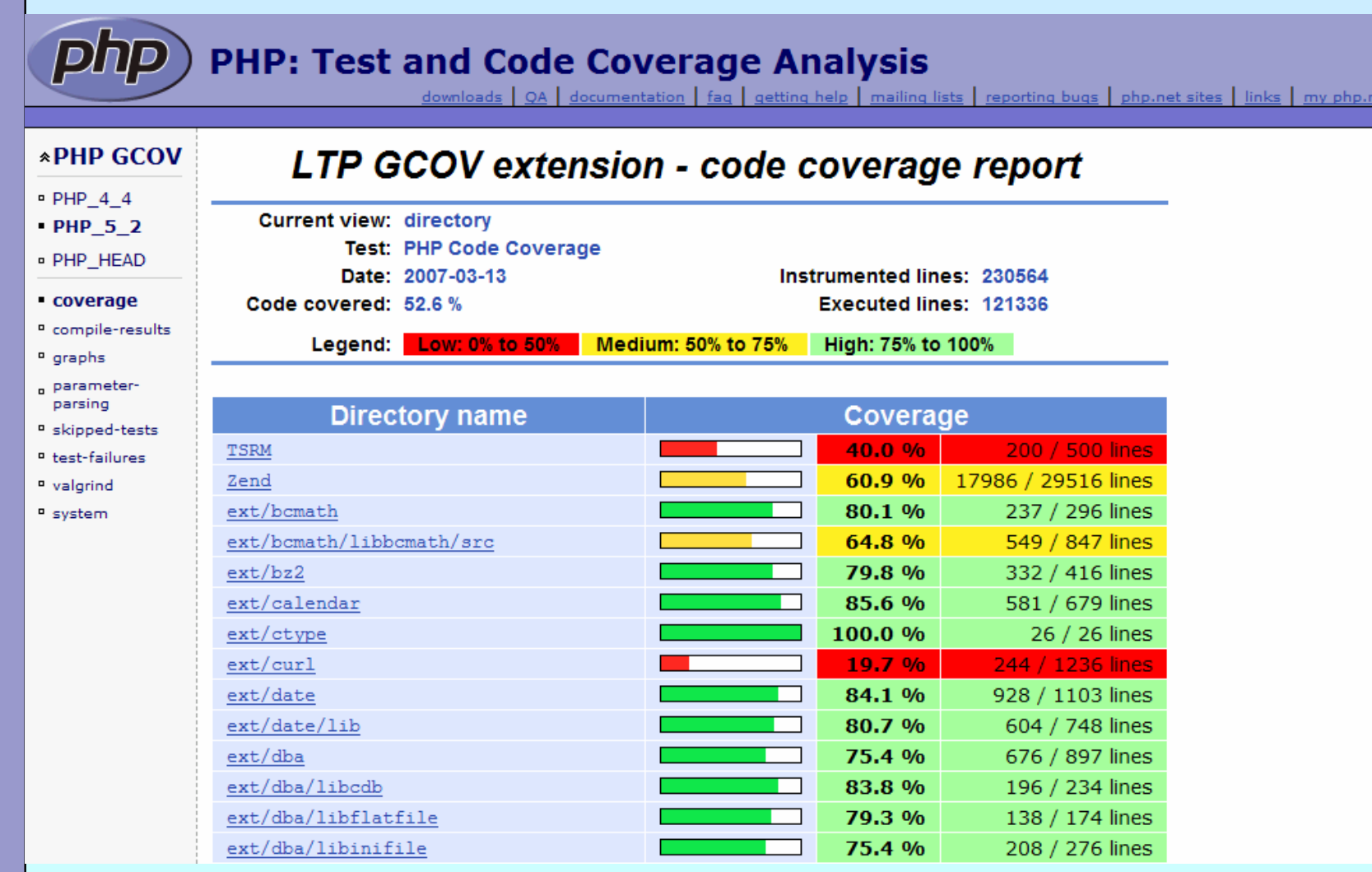

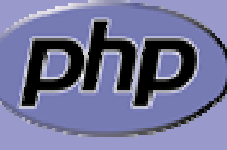

**Conférence** 

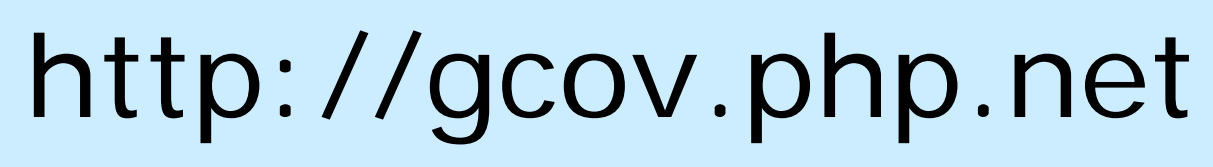

#### php **PHP\_5\_2**

downloads | QA | documentation | faq | getting help | mailing lists | reporting bugs | php.net sites | links | my php.net

#### **\*PHP GCOV Test Failures**

 $PHP_4_4$ 

 $PHP_5_2$ 

- 204 tests failed:
- PHP\_HEAD
- <sup>n</sup> coverage
- <sup>n</sup> compile-results
- <sup>n</sup> graphs
- parameterparsing
- <sup>n</sup> skipped-tests
- test-failures
- " valgrind
- <sup>n</sup> system

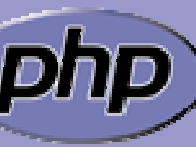

**Conférence** 

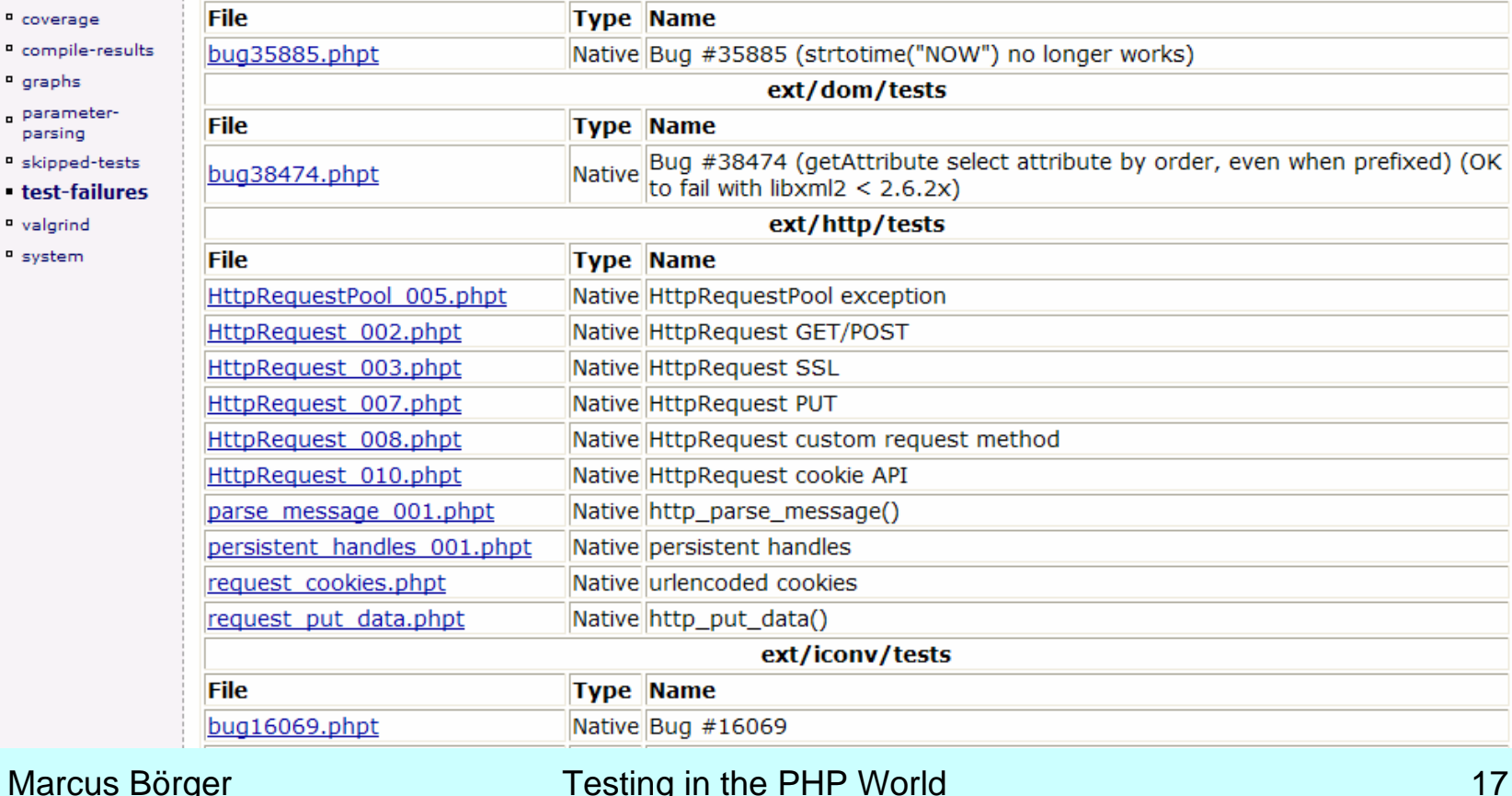

ext/date/tests

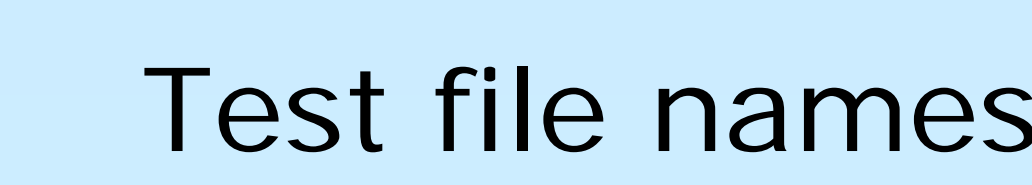

 Tests for bugs bug<bugid>.phpt

b u g 1 7 123.phpt

 Tests for functions  $<$ functionname $>$ .phpt

dba\_open.phpt

 General tests for extensions <extname>\_<num>.phpt dba\_003.phpt

 $\overline{\mathbf{M}}$ 

 $\overline{\mathbf{M}}$ 

Conférence

 $\overline{\mathbf{M}}$ 

 $\overline{\mathbf{M}}$ 

Do not use any .php files for includes or alike

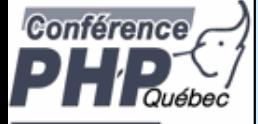

 $\overline{\mathbf{M}}$ 

#### Getting started with phpt

Each test consists of several sections

- $\mathsf{M}$ Name
- $\mathsf{M}$ Input
- $\boxtimes$  Expected output

--TEST--Hello World--FILE-- Hello World--EXPECT--Hello World

> Always output something that can be verified.

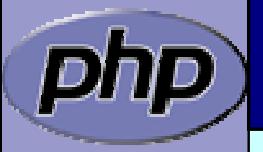

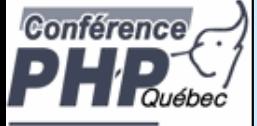

## Getting started with phpt

 $\Delta$  $\Delta$  $\overline{\mathbf{M}}$ 

 Each test consists of several sections  $\boxtimes$  | The input is usually a php snippet An additional empty line makes cvs happy

> --TEST--Hello World--FILE--<?php echo "Hello World"; ?> --EXPECT--Hello World

> > Use only the long version of the php script tag.

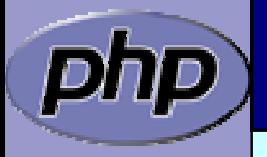

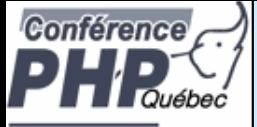

## Getting started with phpt

 $\overline{\mathbf{M}}$  $\overline{\mathbf{M}}$ 

 $\overline{\mathbf{M}}$ 

 Each test consists of several sections  $\boxtimes$  | The input is usually a php snippet The expected out must not be fixed **☑ Scanf-like expressions** 

> --TEST--Hello World--FILE--<?php echo "Hello World --EXPECTF--Parse error: syntax error, unexpected \$end in %s. php on line %d

> > Do not check directories in error messages.

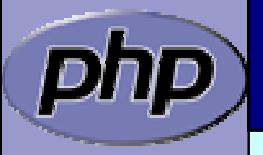

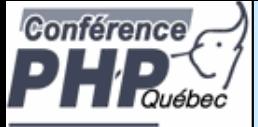

## Getting started with phpt

 $\overline{\mathbf{M}}$  $\overline{\mathbf{M}}$ 

 $\overline{\mathbf{M}}$ 

 Each test consists of several sections  $\boxtimes$  | The input is usually a php snippet The expected out must not be fixed **☑ Scanf-like expressions** 

> --TEST--Hello World--FILE--<?php echo "Hello World --EXPECTF--Parse error: syntax error, unexpected \$end in %s.php on line %d

> > When executed, the test file has .php ending.

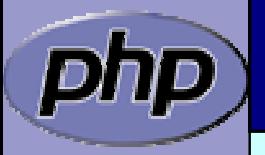

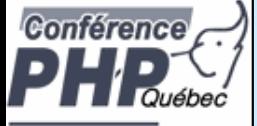

 $\overline{\mathbf{M}}$ 

 $\Delta$ 

 $\overline{\mathbf{M}}$ 

## Getting started with phpt

Each test consists of several sections

 $\boxtimes$  | The input is usually a php snippet

The expected out must not be fixed

- **☑ Scanf-like expressions**
- $\sqrt{ }$ Regular expressoins

#### $-$ TEST $-$

```
Hello World--FILE--<?php
echo "Hello World"
--EXPECTREGEX--Parse error: (parse|syntax) error, unexpected $end in . * on . *
```
You can - but don't drop too much: It is "on line".

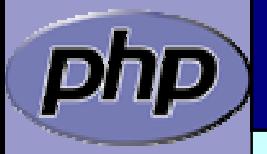

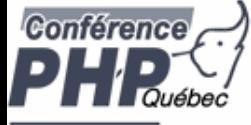

## Use var\_dump()

 $\Delta$ 

Usually output variables are verified by var\_dump ⊠ Allows to check for exact type

■ Allows to check for private/protected properties

```
--TEST--Var_dump
--FILE--<?php
var_dump(NULL); Var_dump(0);
Var_dump(false); Var_dump("");
?>--EXPECT--NULL
int(0)bool(false)
string(0)
```
When checking object IDs, use scanf/regex.

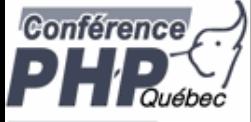

### More scanf matching

 $\Delta$ 

 $\overline{\mathbf{M}}$ 

#### Allows matching blocks of output

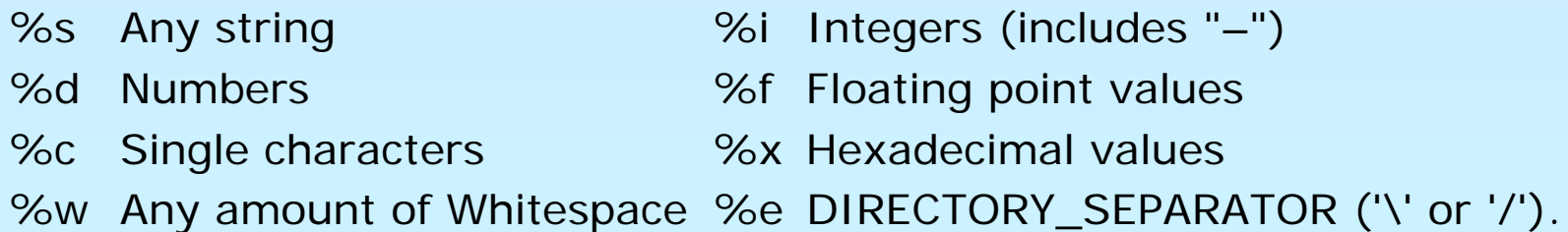

#### Cannot verify complex output

```
--TEST--More Testing
--FILE--<?php
s = '123';
var_dump(str_shuffle($s));
var_dump($s);
?>--EXPECTF--string(3) "%s"
string(3) "123"
```
Do not use %d for string length, unless you have to.

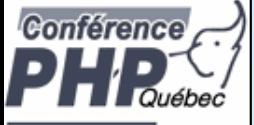

#### More regex matching

 $\Delta$  $\overline{\mathbf{M}}$ 

#### $\boxtimes$  | Regex matching requires escaping Full regex support

--TEST--More Testing --FILE--<?php  $s = '123'$ ; var\_dump(str\_shuffle(\$s)); var\_dump(\$s); ?>--EXPECTREGEX-string\(3\) "[123]{3}" string\(3\) "123"

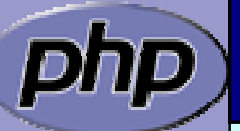

Be as precise as possible in matching expressions.

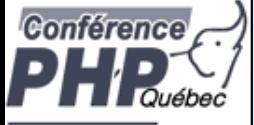

### More output matching

 $\Delta$  $\overline{\mathbf{M}}$ 

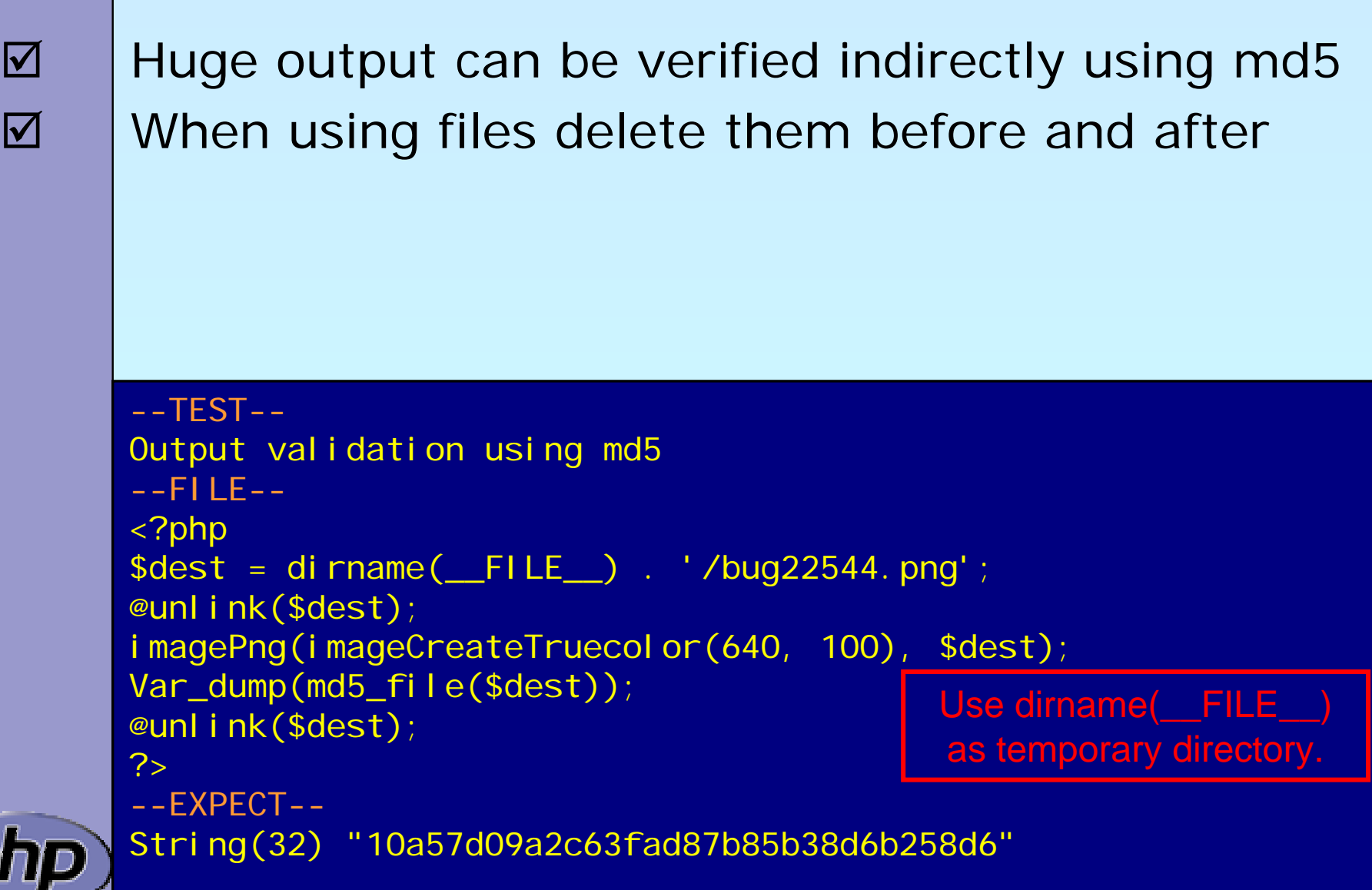

פר

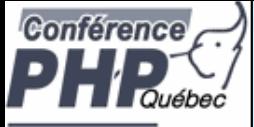

### More output matching

 $\overline{\mathbf{M}}$  $\Delta$ 

 $\overline{\mathbf{M}}$ 

 Huge output can be verified indirectly using md5 When using files delete them before and after Move clean-up code into a special section

```
Marcus Börger Testing in the PHP World 28
--TEST--Output validation using md5
--FILE--<?php
$dest
= dirname(__FILE__) . '/bug22544.png';
@unlink($dest);
imagePng(imageCreateTruecolor(640, 100), $dest);
Var_dump(md5_file($dest));
?>--CLEAN--<?php
@unlink(dirname(__FILE__) . '/bug22544.png'); ?>
--EXPECT--String(32) "10a57d09a2c63fad87b85b38d6b258d6"
                                         Hide potential notices 
                                         using the @ operator.
```
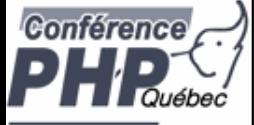

 $\Delta$ 

### When tests get bigger

The special section  $==$  DONE  $==$  ends the test

- $\sqrt{ }$ Only available in --FILE--
- $\overline{\mathsf{M}}$ Anything below that will be ignored

```
--TEST--More Testing
--FILE--<?php
s = '123';
var_dump(str_shuffle($s));
var_dump($s);
?>===DONE===<?php
exit(0); ?>
--EXPECTF--string(3) "%s"
string(3) "123"
```
With exit() in tests, no memleaks get reported.

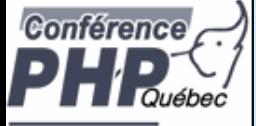

# Stopping the compiler

 $\Delta$  $\overline{\mathbf{M}}$ 

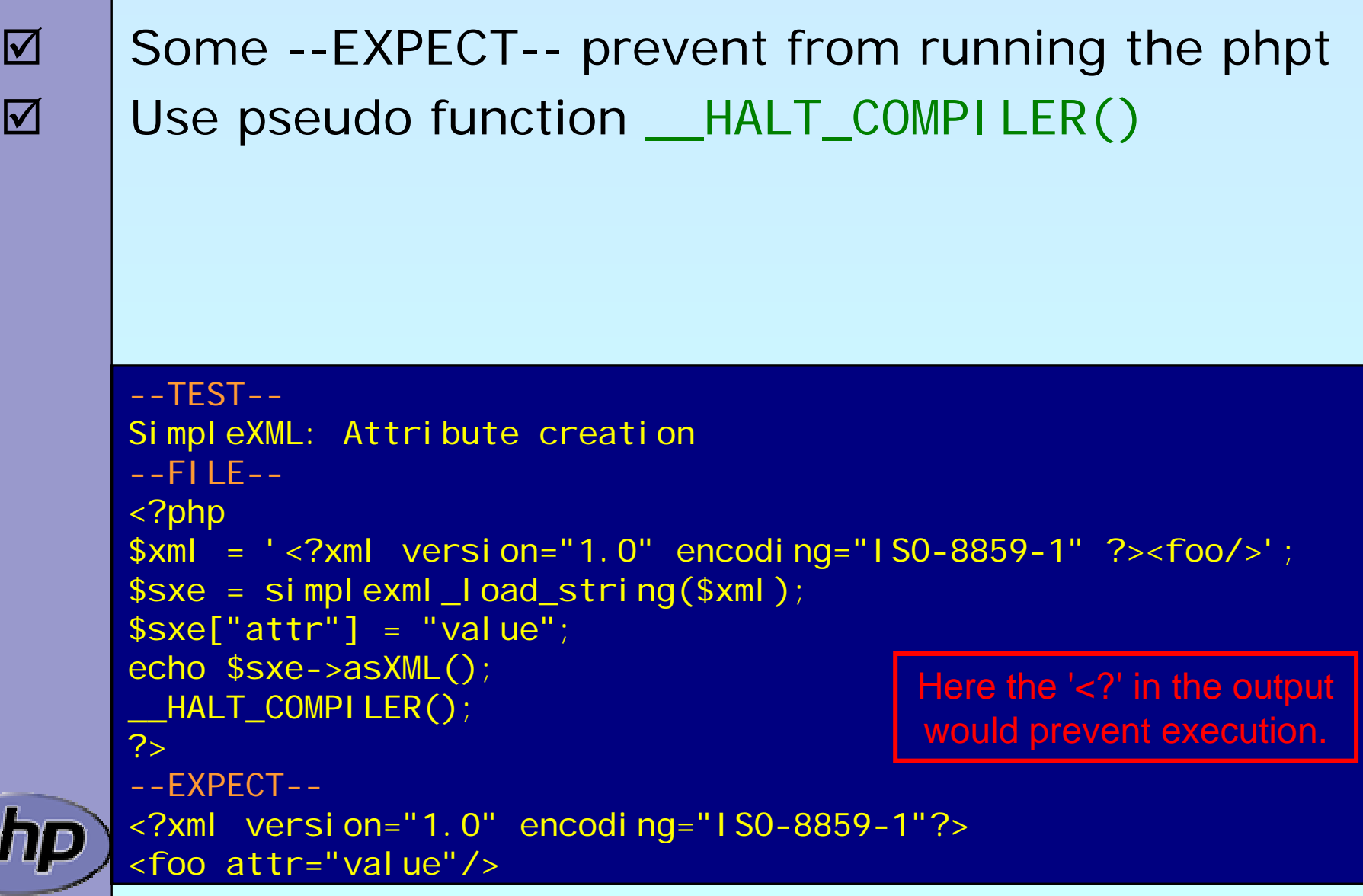

IJР

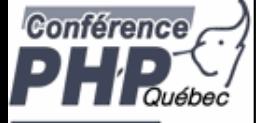

 $\overline{\mathbf{M}}$ 

#### An alternative to --FILE--

Very specific to Bug #35382

```
--TEST--Bug #35382 (Comment in end of file produces fatal error)
--FILEEOF--<?php
eval ("echo 'Hello'; // comment");
echo " World";
//last line comment--EXPECT--Hello World Here the 't' of 'comment' is the very last test file byte.
```
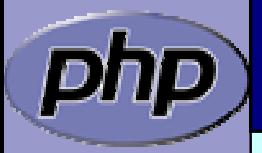

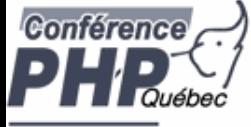

### Preconditions

 $\overline{\mathbf{M}}$  $\overline{\mathbf{M}}$  $\overline{\mathbf{M}}$  $\overline{\mathbf{M}}$   Tests may have several preconditions Include files are good for common preconditions Output "skip" if a precondition is not met Useful: function\_exists, extension\_loaded, compare\_version+phpversion

```
-TEST-Check for exif_read_data, unusual IFD start
--SKIPIF--<?php if (!extension_loaded('exif')) die('skip
exif
n/a');?>
--FILE--<?php
$e=exif_read_data(dirname(__TEST__).'/test.jpg','',true,false);
var_dump($e['IFD0'][0],$e['IFD0'][1]);
?>--EXPECT--string(11) "Ifd00000009"
string(19) "2002:10:18 20:06:00"
                                             Use die() and an 
                                          explanation in –SKIPIF--.
```
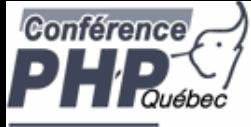

#### Redirected tests

 $\Delta$  $\overline{\mathbf{M}}$   Some extensions are drivers to others (e.g. PDO) The --REDIRECTTEST-- section replaces --FILE— ⊠ It gets evaluated and must return an array  $\mathsf{M}$ **Ø** Entry ENV contains the environment **☑ Entry TESTS contains the test directory/files** 

```
-TEST-SQL<sub>ite</sub>
--SKIPIF--<?php
# vim:ft=php
if (!extension_loaded('pdo_sqlite')) print 'skip';
?>--REDIRECTTEST--// no start tag needed
return array(
     'ENV' \Rightarrow array(
          'PDOTEST_DSN' => 'sqlite::memory:'),
     'TESTS' => 'ext/pdo/tests'); 
                                                 There is no --FILE--
                                              section in redirect tests.
```
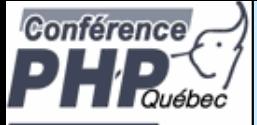

### Optional Input sections

 $\Delta$  --POST-- POST variables to be passed to the test script.  $\overline{\mathbf{M}}$  --POST\_RAW-- RAW POST data (doesn't set the Content-Typ e).  $\overline{\mathbf{M}}$  $-$ -GET $-$ GET variables to be passed to the test script.  $\overline{\mathbf{M}}$  --STDIN-- Data to be fed to the test script's standard input.  $\overline{\mathbf{M}}$  $--$ INI $-$ php.ini settings (use one line per setting e.g. foo=bar).  $\overline{\mathbf{M}}$  --ARGS-- A single line defining the arguments passed to PHP.  $\overline{\mathsf{M}}$  $--**FNV** --$ Configures the environment to be used for PHP.

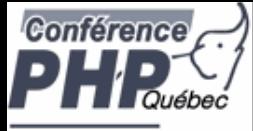

#### The environment

 $\overline{\mathbf{M}}$  $\overline{\mathbf{M}}$  $\overline{\mathbf{M}}$  $\overline{\mathbf{M}}$  $\overline{\mathbf{M}}$ 

- TEST\_PHP\_EXECUTABLE The test executable TEST\_PHP\_CGI\_EXECUTABLE When --GET-- is used TEST\_PHP\_USER User directories TEST\_PHP\_ARGS Arguments to use TEST\_PHP\_LOG\_FORMAT Output files to create
- \$> export TEST\_PHP\_EXECUTABLE=/path/to/my/php
- \$> export TEST\_PHP\_CGI\_EXECUTABLE=/usr/bin/php-cgi
- \$> export TEST\_PHP\_USER=/my/test/file/dir
- \$> export TEST\_PHP\_ARGS="-n –q"
- \$> export TEST\_PHP\_LOG\_FORMAT=""

\$> make test

Marcus Börger Testing in the PHP World 35

All environment variables

can be used together.

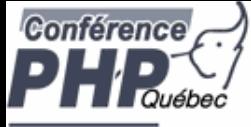

### Running the tests

 $\boxtimes$  $\Delta$ 

 $\overline{\mathbf{M}}$ 

 Execute the script run-tests.php Pass any number of directories or  $*$ .phpt files Without any option all tests in current dir are run

\$> php run-tests.php

\$> php run-tests.php tests sapi ext

\$> php run-tests.php mytest.phpt

For help use: php run-tests.php -h

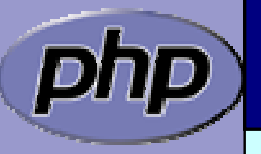

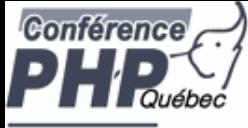

## Running the tests

 $\overline{\mathbf{M}}$  $\Delta$  $\overline{\mathbf{M}}$ 

 $\overline{\mathbf{M}}$ 

 Execute the script run-tests.php Pass any number of directories or  $*$ .phpt files Without any option all tests in current dir are run You can create a list of failed tests for later use

\$> php run-tests.php

- \$> php run-tests.php tests sapi ext
- \$> php run-tests.php –w myerr.lst mytest.phpt
- \$> php run-tests.php –l myerr.lst

There is also –r and -a to work with lists.

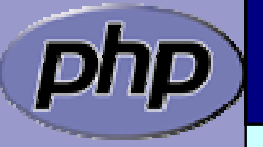

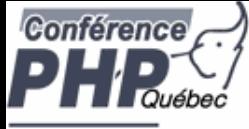

 $\overline{\mathbf{M}}$ 

 $\Delta$ 

 $\overline{\mathbf{M}}$ 

 $\overline{\mathbf{M}}$ 

 $\overline{\mathbf{M}}$ 

## Running the tests

**☑** Use –n to suppress INI usage

- Use -d <foo> =<br/>bar> to specify INI entries
- $\boxtimes$  | Use -q to be quiet do not ask questions
	- Use –s to write result to a file
- Use –m to run tests through valgrind (very slow)
	- \$> php run-tests.php -n
	- \$> php run-tests.php –d zend.ze1\_compatibility\_mode=1
	- \$> php run-tests.php –q
	- \$> php run-tests.php –s mytest.res
	- \$> php run-tests.php -m

Files + directories must<br>be put right of all options.

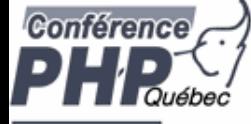

#### INI overwrites

 $\overline{\mathbf{M}}$ 

Some INI entries are hard-coded

output\_handler= open\_basedir= safe\_mode=0 disable\_functions= output\_buffering=Off error\_reporting=8191 display\_errors=1 log\_errors=0 html\_errors=0

track\_errors=1 report\_memleaks=1 report\_zend\_debug=0 docref\_root= docref\_ext=.html error\_prepend\_string= error\_append\_string= auto\_prepend\_file= auto\_append\_file=

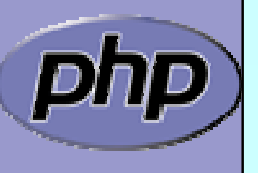

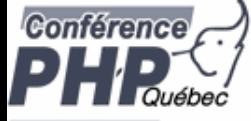

 $\Delta$ 

### Output files

#### Use TEST\_PHP\_LOG\_FORMAT to select output files

- LLog file, all information in one file
- EExpected output (--EXPECT--)
- OActual output
- DDifference from expected and actual output

#### Sometimes it helps to use diff command

 $\sqrt{2}$ diff –u test.exp test.out

 $\overline{\mathbf{M}}$ 

 $\Delta$ 

Use --keep-[all|php|skip|clean] to keep temp files

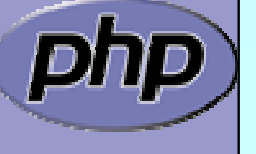

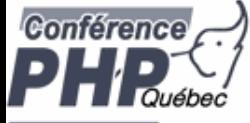

## THANK YOU

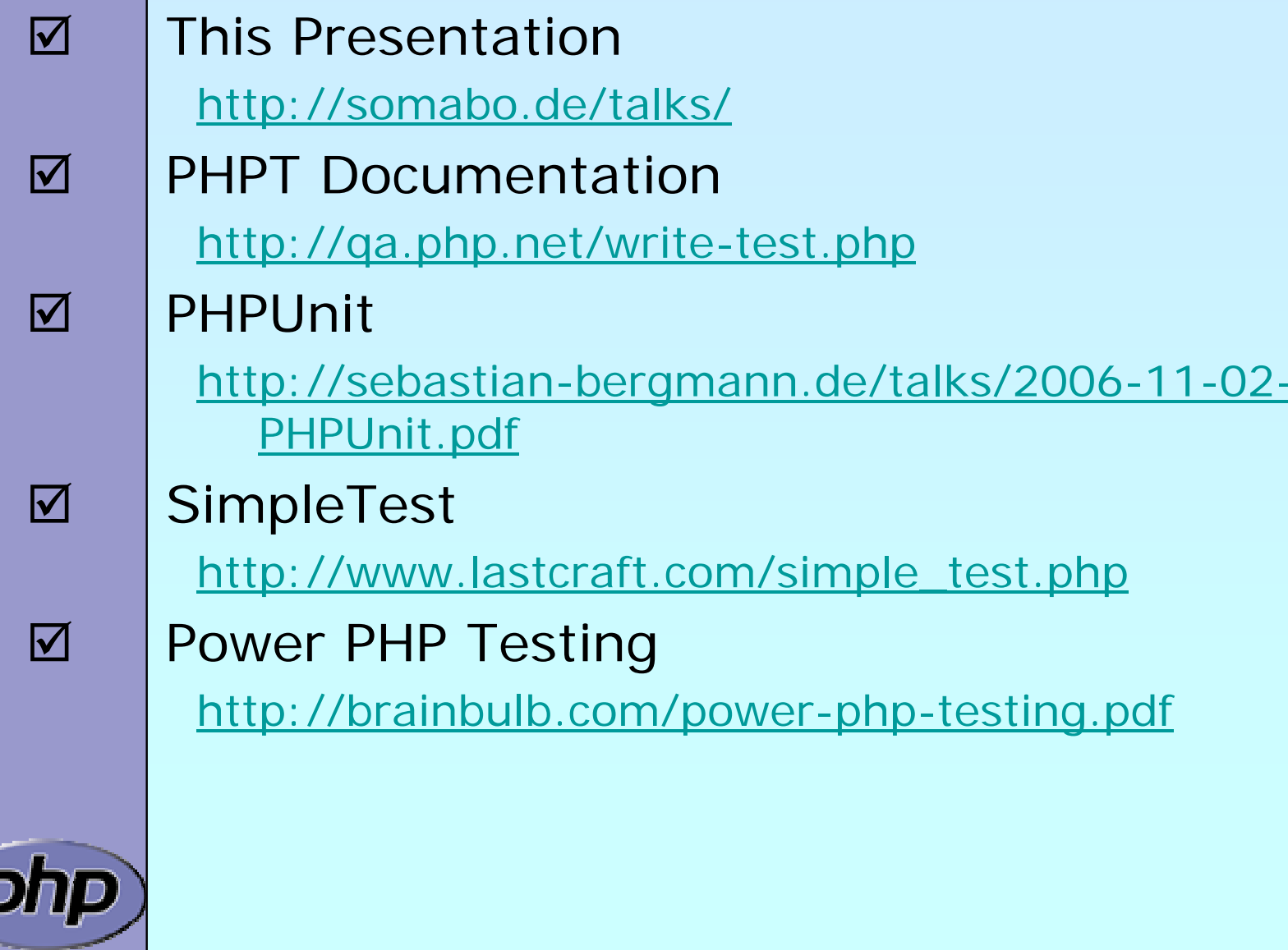